# **E**hipsmall

Chipsmall Limited consists of a professional team with an average of over 10 year of expertise in the distribution of electronic components. Based in Hongkong, we have already established firm and mutual-benefit business relationships with customers from,Europe,America and south Asia,supplying obsolete and hard-to-find components to meet their specific needs.

With the principle of "Quality Parts,Customers Priority,Honest Operation,and Considerate Service",our business mainly focus on the distribution of electronic components. Line cards we deal with include Microchip,ALPS,ROHM,Xilinx,Pulse,ON,Everlight and Freescale. Main products comprise IC,Modules,Potentiometer,IC Socket,Relay,Connector.Our parts cover such applications as commercial,industrial, and automotives areas.

We are looking forward to setting up business relationship with you and hope to provide you with the best service and solution. Let us make a better world for our industry!

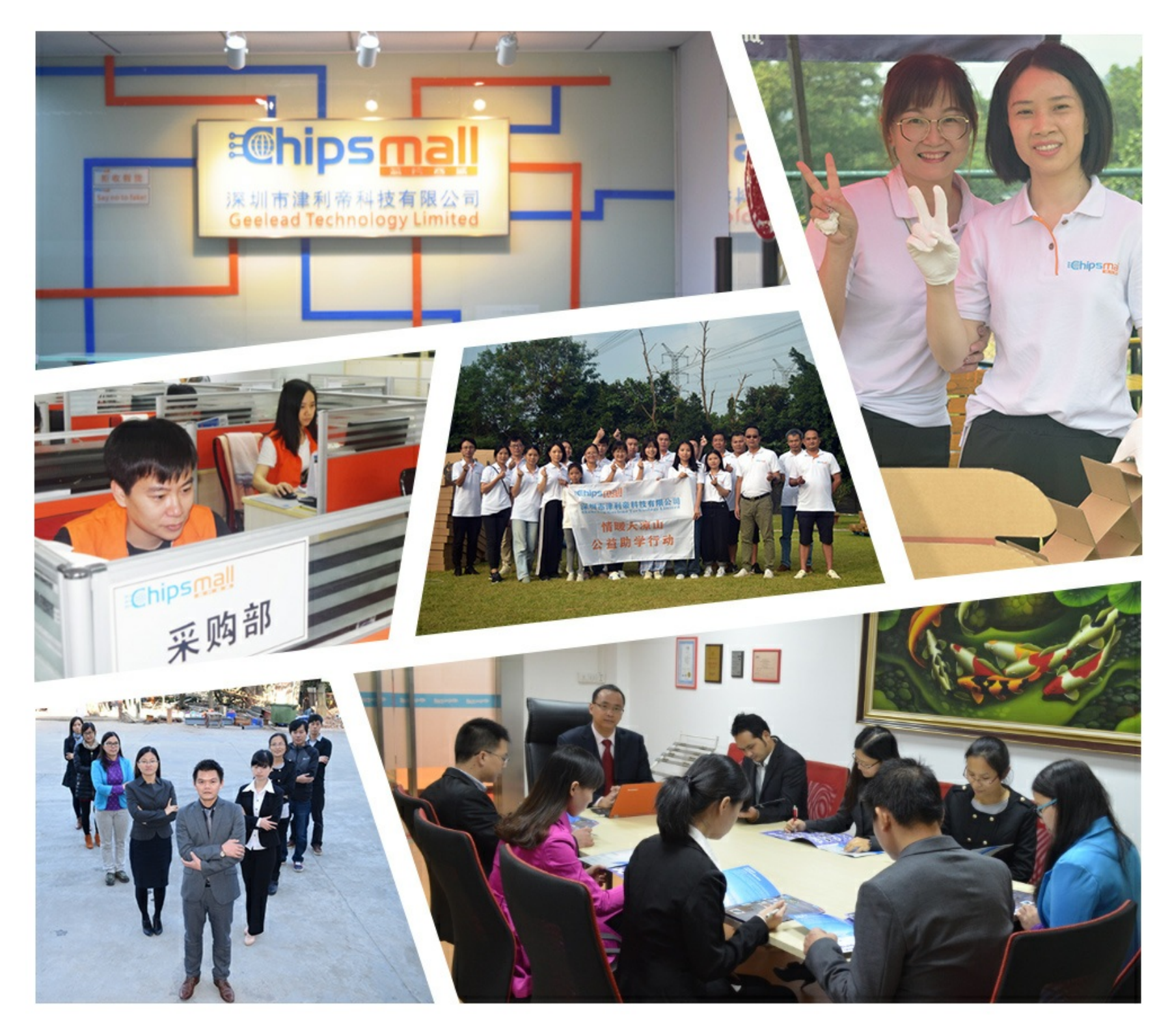

## Contact us

Tel: +86-755-8981 8866 Fax: +86-755-8427 6832 Email & Skype: info@chipsmall.com Web: www.chipsmall.com Address: A1208, Overseas Decoration Building, #122 Zhenhua RD., Futian, Shenzhen, China

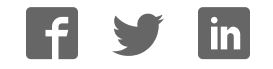

#### CY3280-SRM UNIVERSAL CAPSENSE® RADIAL SLIDER MODULE KIT QUICK START GUIDE

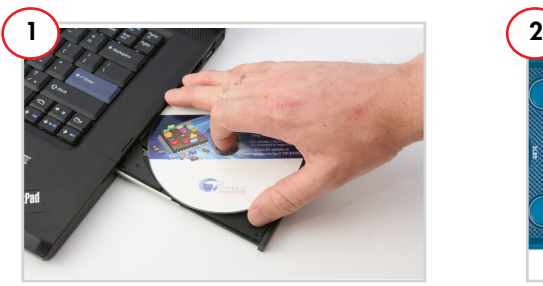

1. Insert the kit DVD in the CD/DVD drive. 2. Install the kit content, PSoC Designer and PSoC Programmer.

Note The hardware prerequisites for this kit are any CY3280 Universal CapSense Controller (UCC) board, such as the latest CY3280-20x66 DVK, and MiniProg1.

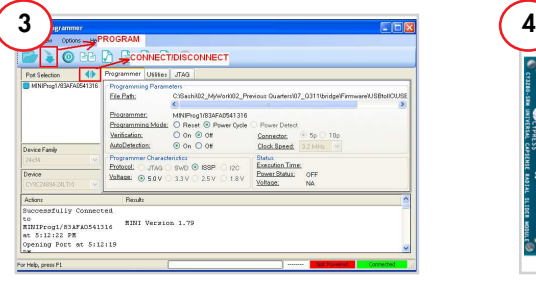

1. Connect MiniProg1 to the CY3280-20x34 UCC board's ISSP connector (13). Connect it to your PC using a USB cable.

2. Open PSoC Programmer and click File > File Load. Browse and load the

CY3280\_SRM\_20x34.hex file\*.

- 3. Click Connect; connect MiniProg1 to PC.
- 4. Click Program button to program the device.
- 5. Click Toggle button to power the board.

\* Note These files are located at: <Install directory>\Cypress\CY3280-SRM\<version>\ Firmware\20x34\_CSA\PD project 1\ CY3280\_SRM\_20x34\CY3280\_SRM\_20x34.hex

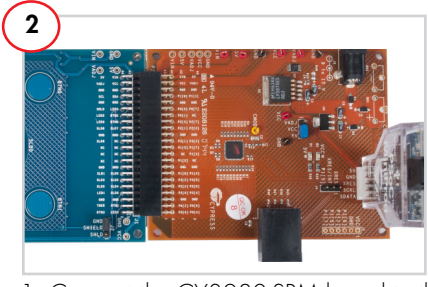

1. Connect the CY3280-SRM board to the CY3280-20x34 UCC board's P2 connector.

2. In the CY3280-20x34 board, place the jumper on header J1 to short pins 2 and 3. 3. In the CY3280-SRM board, place the jumper on header J2 to short pins 2 and 3.

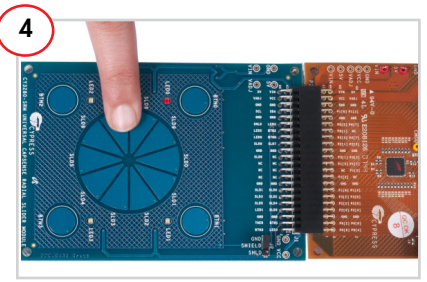

1. Touch and move the radial slider on the CY3280-SRM module board. The corresponding LEDs on the CY3280-SRM board light up.

2. Touch a button. The corresponding LED on the CY3280-SRM module board lights up.

3. You can touch multiple buttons at the same time. The radial slider and buttons can be used at the same time.

### CY3280-SRM UNIVERSAL CAPSENSE® RADIAL SLIDER MODULE KIT QUICK START GUIDE

**CY3280-SRM Kit Details**

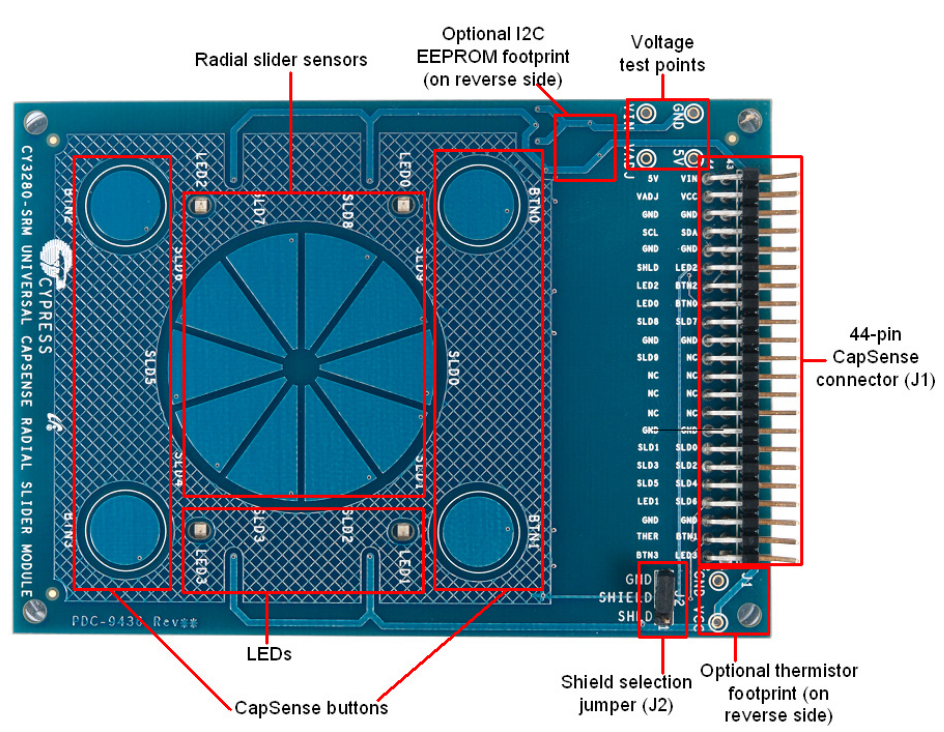

#### **Notes**

- For more details on code examples, refer to the PDF file along with the project in the Firmware folder (for example, Readme\_SRM\_21x34\_CSD PD1.pdf ) in the following directory: <Install directory>\Cypress\CY3280-SRM\<version>\Firmware\21x34\_CSD\PD project 1.
- CY3280-SRM can be used with any of the following UCCs:
	- 1. CY3280- 20x66
	- 2. CY3280- 24x94
	- 3. CY3280- 21x34 (ordering part number is CY3280-BK1)

www.cypress.com/go/CY3280-SRM For the latest information about this kit visit

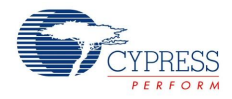